# **Ubuntu**

## **debootstrap**

Steps to get ubuntu-system (use armhf as arch): <https://help.ubuntu.com/lts/installation-guide/armhf/apds04.html>

**sudo apt-get install** qemu-user-static debootstrap binfmt-support

distro=bionic *#distro=focal* arch=armhf *#for bpi-r64 use arch=arm64* targetdir=\$(pwd)/debootstrap\_ubuntu\_*\${distro}*\_*\${arch}*

**sudo** debootstrap --arch=\$arch --foreign \$distro \$targetdir

*#if you got this error: E: Cannot install into target '...' mounted with noexec or nodev* **sudo mount** -i -o remount,exec,dev /mounted\_dir

```
sudo cp /usr/bin/qemu-arm-static $targetdir/usr/bin/
sudo cp /etc/resolv.conf $targetdir/etc
sudo distro=$distro chroot $targetdir
export LANG=C
/debootstrap/debootstrap --second-stage
```

```
#echo "deb-src http://archive.ubuntu.com/ubuntu $distro
main">>/etc/apt/sources.list
#echo "deb http://security.ubuntu.com/ubuntu $distro-security
main">>/etc/apt/sources.list
#echo "deb-src http://security.ubuntu.com/ubuntu $distro-security
main">>/etc/apt/sources.list
echo "deb http://ports.ubuntu.com/ubuntu-ports/ $distro
main">>/etc/apt/sources.list
echo "deb-src http://ports.ubuntu.com/ubuntu-ports/ $distro
main">>/etc/apt/sources.list
echo "deb http://ports.ubuntu.com/ubuntu-ports/ $distro-updates
main">>/etc/apt/sources.list
echo "deb-src http://ports.ubuntu.com/ubuntu-ports/ $distro-updates
main">>/etc/apt/sources.list
echo "deb http://ports.ubuntu.com/ubuntu-ports/ $distro-security
main">>/etc/apt/sources.list
echo "deb-src http://ports.ubuntu.com/ubuntu-ports/ $distro-security
main">>/etc/apt/sources.list
```
echo "bpi-r2-ubuntu" >/etc/**hostname**

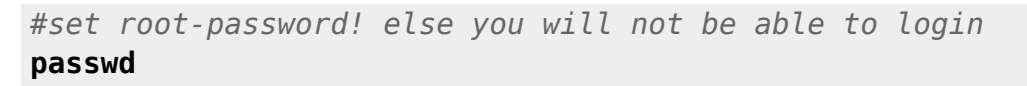

configure fstab/... like it's done for [debian](https://fw-web.de/dokuwiki/doku.php?id=en:bpi-r2:debian)  $\bullet\bullet$  ubuntu 18.4 uses netplan as default networkframework [bionic releasenotes](https://wiki.ubuntu.com/BionicBeaver/ReleaseNotes#Network_configuration)

*#exit chroot* exit

pack:

```
cd $targetdir
sudo tar cvpzf ../debootstrap_${distro}_${arch}.tar.gz .
```
#### **install System to SD-Card**

[prepare SD-Card](https://fw-web.de/dokuwiki/doku.php?id=en:bpi-r2:storage#manual_copy_of_os)

```
#unpacking in root-partiton with
sudo tar -xpzf /path/to/debootstrap_$distro.tar.gz
sudo mkdir lib/modules/
cd lib/modules/
#unpack kernel-modules here
```
temporary configure network:

ip a ip link set eth0 up ip addr add 192.168.0.11/24 dev lan0 #ip/prefix in your lan-segment not used ip link set lan0 up ip route add default via 192.168.0.10 #ip from your router echo "nameserver 192.168.0.10" >>/etc/resolv.conf #ip from your router for dns resolution

install "ifupdown" and add "netcfg/do\_not\_use\_netplan=true" to bootopts in /boot/bananapi/bpir2/linux/uEnv.txt

after reboot the "old" system with /etc/network/interfaces is used. currently /etc/resolv.conf is resetted every reboot

```
root@bpi-r2-ubuntu:~# ls -l /etc/resolv.conf
lrwxrwxrwx 1 root root 39 Jun 13 10:27 /etc/resolv.conf ->
../run/systemd/resolve/stub-resolv.conf
#delete symlink and replace it by a static file with your settings
rm /etc/resolv.conf
echo "nameserver 192.168.0.10" >>/etc/resolv.conf
```
in ubuntu 18.4 there is a own dns-service running, which have to be disabled (followed by a reboot or stop), in order to get e.g. DNSMasq running (like in my wifi.sh-script)

```
systemctl disable systemd-resolved
systemctl stop systemd-resolved
```
### **create the image**

```
imgfile=/path/to/ubuntu-18.04-bpi-r2-preview.img
#create img file from sdcard (optional if no img file available)
sudo dd if=/dev/sdx of=$imgfile
#watch state of dd from another terminal with "sudo kill -SIGUSR1 $(pidof
dd)"
#truncate image to last partitions end (mbr only,do not use for gpt)...make
sure your path does not contain spaces!
IFS=$'\t' #just for security reasons (ignore spaces in path)
ENDOFDATA=$(fdisk -l "$imgfile" |tail -1|awk '{print $3}')
echo $ENDOFDATA
truncate --size=$[($ENDOFDATA+1)*512] $imgfile
#check size
ls -lh "$imgfile"
#maybe do some stuff with the img
loopdev=$(losetup -f)
sudo losetup $loopdev $imgfile
sudo partprobe $loopdev
sudo mount ${loopdev}p2 /mnt
ls /mnt
#overwrite free space with zeros for better packing and not leaving possible
sensitive data
sudo sh -c 'cat /dev/zero >/mnt/null.dat'
sudo rm /mnt/null.dat
sudo umount /mnt
#pack image
gzip $imgfile
```
md5sum \$imgfile.gz > \$imgfile.gz.md5

i have uploaded my image to [my gdrive](https://drive.google.com/open?id=1oP7jy1KrrIOifvImo2nQ59wx3_9hHkgk) for testing (ubuntu-18.04-bpi-r2-preview.img.gz)

Lan0-IPv4 is 192.168.0.11 (second port,next to wan) you can change it in /etc/network/interfaces. More on [network](https://fw-web.de/dokuwiki/doku.php?id=en:bpi-r2:network:start)

### **installation**

#### Sdcard:

#### dd if=path/to/ubuntu.img of=/dev/sdx

Emmc:

- dd if=path/to/ubuntu.img of=/dev/mmcblkx
- maybe you need reboot reading the partitiontable
- First follow steps [here](https://fw-web.de/dokuwiki/doku.php?id=en:bpi-r2:storage#install_os_on_emmc)
- in /boot/bananapi/bpi-r2/linux/uEnv.txt: find the line "root=..." and replace /dev/mmcblk0p2 with /dev/mmcblk1p2
- in /etc/fstab: replace /dev/mmcblk0p2 with /dev/mmcblk1p2

### **SSH**

ssh-server is installed on my image [ubuntu-18.04-bpi-r2-preview.img.gz from my gdrive](https://drive.google.com/open?id=1oP7jy1KrrIOifvImo2nQ59wx3_9hHkgk), but rootlogin have to be enabled

echo "PermitRootLogin yes" >> /etc/ssh/sshd\_config service sshd restart

you should create new host-keys for ssh…

#first delete your old keys rm /etc/ssh/ssh\_host\_\* #reconfigure sshserver-package dpkg-reconfigure openssh-server

From: <https://fw-web.de/dokuwiki/>- **FW-WEB Wiki**

Permanent link: **<https://fw-web.de/dokuwiki/doku.php?id=en:bpi-r2:ubuntu&rev=1676484563>**

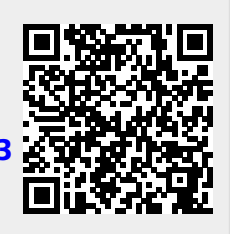

Last update: **2023/06/08 17:06**